## Werte als Liniendiagramm darstellen

Achtung: Für diese Aktion muss ein Datenträger an der CCU angeschlossen sein

1 Anlegen

Einstellungen/ Diagramme/ neu

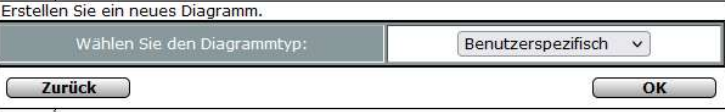

Wird anstatt Temperaturmessung, Benutzerspezifisch gewählt, gibt es 2 Unterschiede: Außer der Aktuellen Temperatur, sind auch weitere Werte darstellbar. (z.B. Solltemperatur) Die Darstellung erfolgt nicht als Balken Diagramm, sondern als Liniendiagramm.

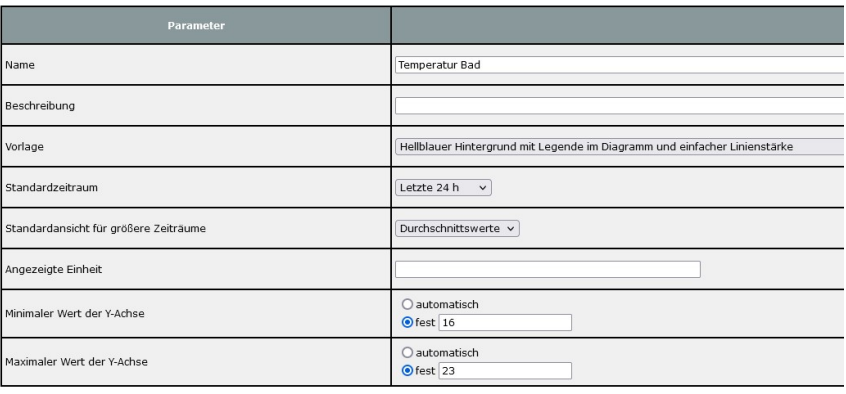

Parameter definieren.

Min und Max-Wert der Y-Achse festlegen. Dabei ist es möglich, die Einstellung "automatisch" oder "fest" zu vergeben.

## Entsprechende Gräte auswählen und Farbe festlegen. Mit OK bestätigen

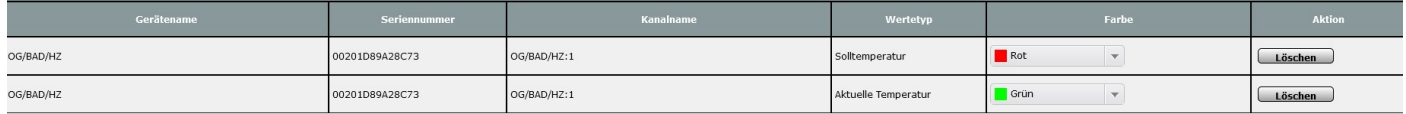

## 2 Anzeigen

## Status und Bedienung/ Diagramme

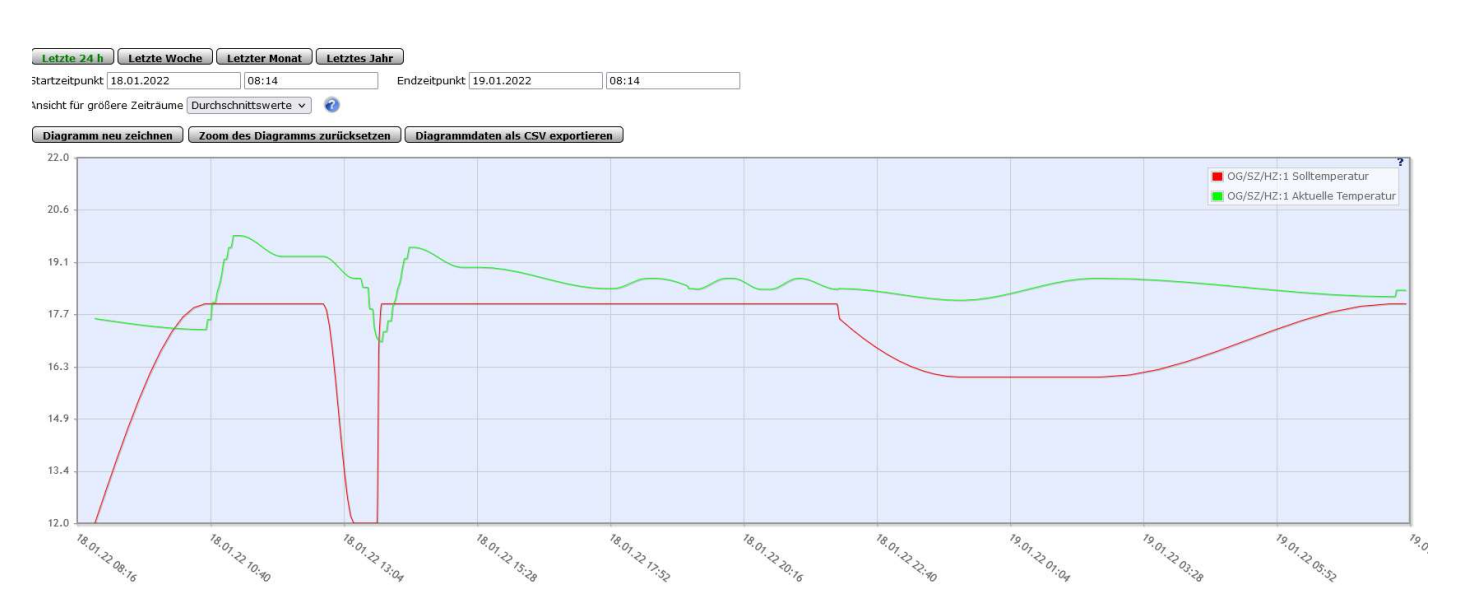